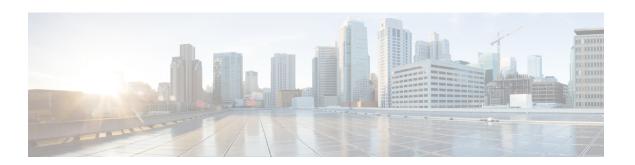

# **V** Commands

- vtp password, page 2
- vtp primary-server, page 3
- vtp pruning, page 5
- vtp version, page 6
- vlan (global configuration mode), page 7
- vlan configuration, page 9
- vtp domain, page 10
- vtp file, page 11
- vtp mode, page 12
- vtp mode transparent, page 14

## vtp password

To create a Virtual Trunking Protocol (VTP) password, use the vtp password command. To delete the password, use the no form of this command.

#### vtp password password-value

no vtp password

## **Syntax Description**

| password-value | ASCII password for the VTP administrative domain. |
|----------------|---------------------------------------------------|
|                | The maximum size is 64 characters.                |
|                |                                                   |

#### **Command Default**

None

#### **Command Modes**

Global configuration

Supported User Roles

network-admin

vdc-admin

#### **Command History**

| Release | Modification                 |
|---------|------------------------------|
| 5.1(1)  | This command was introduced. |

#### **Usage Guidelines**

This command does not require a license.

## **Examples**

This example shows how to create a VTP password:

switch(config)# vtp password squ1rrel

switch(config)#

This example shows how to delete a VTP password:

switch(config) # no vtp password squ1rrel

switch(config)#

| Command           | Description                      |
|-------------------|----------------------------------|
| show vtp password | Displays the VTP password value. |

# vtp primary-server

To specify a VLAN Trunking Protocol (VTP) Version 3 primary server type, use the **vtp primary-server** command.

#### vtp primary-server [vlan| mst] [force]

#### **Syntax Description**

| vlan  | (Optional) Specifies that this device is the primary server for the VTP VLAN feature.                         |
|-------|----------------------------------------------------------------------------------------------------|
| mst   | (Optional) Specifies that this device is the primary server for the VTP Multiple Spanning Tree (MST) feature. |
| force | (Optional) Forces the device to become the primary server.                                                    |

#### **Command Default**

The switch will send a takeover message for the VLAN database.

#### **Command Modes**

EXEC mode

#### **Command History**

| Release     | Modification                 |
|-------------|------------------------------|
| 7.1(1)D1(0) | This command was introduced. |

#### **Usage Guidelines**

The **vtp primary-server** command does not have a **no** form. To return to the secondary server status, one of the following conditions must be met:

- · System reload.
- Switchover between redundant supervisors.
- Takeover from another server.
- Change in the mode configuration.
- Any domain configuration change (version, domain name, domain password).

The takeover mechanism has two functions:

- 1 Changes the operational state of the switch from a secondary server to a primary server.
- 2 Advertises the configuration of the switch to the entire domain and and removes any existing partitions.

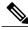

Note

If a password is configured with the **vtp password password-value hidden** or **vtp password password-value secret** command, you will be prompted to re-enter it.

If the **force** keyword is not specified, the switch first tries to discover the conflicting servers in the domain. Conflicting servers are servers that are following a primary server other than the one in which the takeover was issued. The switch will prompt for confirmation before proceeding to do the takeover. Taking over the domain implies overwriting the configuration of the conflicting servers.

If the vlan or mst keywords are not specified, the switch will send a takeover message for the VLAN database. If a **vlan** or **mst** keyword is specified, the switch will start a takeover for the specified feature.

This command does not require a license.

## **Examples**

This example shows how to configure this device as the primary server for the VTP VLAN feature when the domain VTP password is set with the **hidden** or **secret** keyword:

| Command           | Description                      |
|-------------------|----------------------------------|
| show vtp password | Displays the VTP password value. |
| show vtp status   | Displays VTP information.        |
| vtp password      | Creates a VTP password,          |

## vtp pruning

To set the Virtual Trunking Protocol (VTP) administrative domain to permit pruning, use the **vtp pruning** command. To remove the VTP domain permit pruning, use the **no** form of this command.

vtp pruning

no vtp pruning

**Syntax Description** 

This command has no arguments or keywords.

**Command Default** 

Disabled

**Command Modes** 

Global configuration Supported User Roles network-admin vdc-admin

#### **Command History**

| Release | Modification                 |
|---------|------------------------------|
| 5.1 (1) | This command was introduced. |

#### **Usage Guidelines**

This command does not require a license.

## **Examples**

This example shows how to set the VTP administrative domain to permit pruning:

switch(config) # vtp pruning
Pruning switched on.
switch(config) #

This example shows how to remove the VTP administrative domain to permit pruning:

switch(config) # no vtp pruning
Pruning switched off.
switch(config) #

| Command         | Description               |
|-----------------|---------------------------|
| show vtp status | Displays VTP information. |

# vtp version

To configure the Virtual Trunking Protocol (VTP) version you want to use, use the **vtp version** command. To return to default values, use the **no vtp version** command.

vtp version  $\{1|2\}$ no vtp version

#### **Syntax Description**

| 1 | Specifies VTP version 1. |
|---|--------------------------|
| 2 | Specifies VTP version 2. |

#### **Command Default**

## **Command Modes**

Global configuration

Supported User Roles

network-admin

vdc-admin

1

## **Command History**

| Release | Modification                 |
|---------|------------------------------|
| 4.1 (2) | This command was introduced. |

## **Usage Guidelines**

This command is not available if VTP is not enabled.

This command does not require a license.

## **Examples**

This example shows how to configure the VTP version:

switch(config) # vtp version 2
switch(config) #

| Command         | Description               |
|-----------------|---------------------------|
| show vtp status | Displays VTP information. |

# vlan (global configuration mode)

To add a VLAN or to enter the VLAN configuration mode, use the **vlan** command. To delete the VLAN and exit the VLAN configuration mode, use the **no** form of this command.

vlan {vlan-id| vlan-range}
no vlan {vlan-id| vlan-range}

#### **Syntax Description**

| vlan-id    | Number of the VLAN; the range of valid values is from 1 to 4094.                          |
|------------|-------------------------------------------------------------------------------------------|
|            | Note You cannot create, delete, or modify VLAN1 or any of the internally allocated VLANs. |
| vlan-range | Range of configured VLANs; see the "Usage Guidelines" section for a list of valid values. |

#### **Command Default**

None

#### **Command Modes**

Global configuration

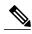

Note

You can also create and delete VLANs in the VLAN configuration submode using these same commands.

Supported User Roles

network-admin

vdc-admin

#### **Command History**

| Release | Modification                 |
|---------|------------------------------|
| 4.0     | This command was introduced. |

#### **Usage Guidelines**

When you enter the **vlan** vlan-id command, a new VLAN is created with all default parameters and causes the CLI to enter VLAN configuration submode. If the vlan-id argument that you entered matches an existing VLAN, nothing happens except that you enter VLAN configuration submode.

You can enter the *vlan-range* using a comma (,), a dash (-), and the number.

VLAN 1 parameters are factory configured and cannot be changed; you cannot create or delete this VLAN. Additionally, you cannot create or delete VLAN 4095 or any of the internally allocated VLANs.

When you delete a VLAN, all the access ports in that VLAN are shut down and no traffic flows. On trunk ports, the traffic continues to flow for the other VLANs allowed on that port, but the packets for the deleted VLAN are dropped. However, the system retains all the VLAN-to-port mapping for that VLAN, and when you reenable, or recreate, that specified VLAN, the device automatically reinstates all the original ports to that VLAN.

This command does not require a license.

## **Examples**

This example shows how to add a new VLAN and enter VLAN configuration submode:

```
switch(config)# vlan 2
switch(config-vlan)#
```

This example shows how to add a range of new VLANs and enter VLAN configuration submode:

```
switch(config)# vlan 2,5,10-12,20,25,4000 switch(config-vlan)#
```

This example shows how to delete a VLAN:

```
switch(config)# no vlan 2
switch(config)#
```

| Command   | Description                |
|-----------|----------------------------|
| show vlan | Displays VLAN information. |

# vlan configuration

To configure a VLAN prior to or without needing to actually create the VLAN, use the vlan configuration command.

#### vlan configuration vlan-id

#### **Syntax Description**

| the format shown in this example. 1-3, 10 of 2-3,7-19. |  | VLAN ID. The range is from 1 to 2499 and from 2628 to 4093. The VLAN range can be specified in the format shown in this example: 1-5, 10 or 2-5,7-19. |
|--------------------------------------------------------|--|----------------------------------------------------------------------------------------------------|
|--------------------------------------------------------|--|----------------------------------------------------------------------------------------------------|

#### **Command Default**

None

#### **Command Modes**

Global configuration mode (config)

## **Command History**

| Release | Modification                 |
|---------|------------------------------|
| 5.2(1)  | This command was introduced. |

#### **Usage Guidelines**

If you use the **vlan configuration** command to configure a VLAN that you have not yet created and you later want to create that VLAN, use the **vlan** command to create the configured VLAN.

The **show vlan** command does not display any VLAN until and unless you actually create the VLAN.

This command does not require a license.

## **Examples**

This example shows how to configure a VLAN and enter the VLAN configuration mode:

switch# configure terminal
switch(config)# vlan configuration 2-5,7-19
switch(config-vlan-config)#

| Command                  | Description                                              |
|--------------------------|----------------------------------------------------------|
| show running-config vlan | Displays the running configuration for a specified VLAN. |

## vtp domain

To set the name of the Virtual Trunking Protocol (VTP) administrative domain, use the **vtp domain** command. To remove the VTP domain name, use the **no** form of this command.

vtp domain domain-name

no vtp domain domain-name

#### **Syntax Description**

| domain-name | Name of the VTP administrative domain. The domain |
|-------------|---------------------------------------------------|
|             | name can be a maximum of 32 characters.           |

#### **Command Default**

None

#### **Command Modes**

Global configuration

Supported User Roles

network-admin

vdc-admin

#### **Command History**

| Release | Modification                 |
|---------|------------------------------|
| 4.1 (2) | This command was introduced. |

#### **Usage Guidelines**

This command is not available if VTP is not enabled.

A network device can be in only one VTP domain. A VTP domain is made up of one or more network devices that share the same VTP domain name and that are inconnected with trunk interfaces.

This command does not require a license.

#### **Examples**

This example shows how to configure the VTP domain name:

```
switch(config) # vtp domain acconting
switch(config) #
```

| Command         | Description               |
|-----------------|---------------------------|
| show vtp status | Displays VTP information. |

# vtp file

To set the name of a Virtual Trunking Protocol (VTP) file, use the vtp file command.

vtp file file-name

## **Syntax Description**

| file-name | ASCII name of the IFS file system file where VTP |
|-----------|--------------------------------------------------|
|           | configuration is stored.                         |

#### **Command Default**

None

## **Command Modes**

Global configuration Supported User Roles network-admin vdc-admin

## **Command History**

| Release | Modification                 |
|---------|------------------------------|
| 5.1(1)  | This command was introduced. |

## **Usage Guidelines**

This command does not require a license.

## **Examples**

This example shows how to set a name of a VTP file:

```
switch(config)# vtp file eng_vlans.info
switch(config)#
```

| Command         | Description               |
|-----------------|---------------------------|
| show vtp status | Displays VTP information. |

# vtp mode

To configure the Virtual Trunking Protocol (VTP) device mode, use the **vtp mode** command. To return to default values, use the **no** form of this command.

 $vtp\ mode\ \{client|\ off|\ server|\ transparent\}$ 

no vtp mode

#### **Syntax Description**

| client      | Sets the device to client mode.      |
|-------------|--------------------------------------|
| off         | Sets the device to off mode.         |
| server      | Sets the device to server mode.      |
| transparent | Sets the device to transparent mode. |

## **Command Default**

None

#### **Command Modes**

Global configuration

Supported User Roles

network-admin

vdc-admin

#### **Command History**

| Release | Modification                 |
|---------|------------------------------|
| 5.1(1)  | This command was introduced. |

## **Usage Guidelines**

This command does not require a license.

## **Examples**

This example shows how to set the device to client mode:

```
switch(config) # vtp mode client
```

switch(config)#

This example shows how to set the device to off mode:

```
switch(config)# vtp mode off
```

switch(config)#

This example shows how to set the device to server mode:

```
switch(config) # vtp mode server
switch(config) #
```

| Command         | Description               |
|-----------------|---------------------------|
| show vtp status | Displays VTP information. |

# vtp mode transparent

To configure the Virtual Trunking Protocol (VTP) mode, use the **vtp mode transparent** command.

vtp mode transparent

**Syntax Description** 

This command has no arguments or keywords.

**Command Default** 

None

**Command Modes** 

Global configuration Supported User Roles network-admin vdc-admin

## **Command History**

| Release | Modification                 |
|---------|------------------------------|
| 4.1 (2) | This command was introduced. |

#### **Usage Guidelines**

This command is not available if VTP is not enabled. This command is optional because VTP runs only in transparent mode.

This command does not require a license.

#### **Examples**

This example shows how to configure the VTP mode:

```
switch(config)# vtp mode transparent
switch(config)#
```

| Command         | Description               |
|-----------------|---------------------------|
| show vtp status | Displays VTP information. |